## **Collider phenomenology with CalcHEP**

#### **Alexander Belyaev**

#### **Southampton University & Rutherford Appleton LAB**

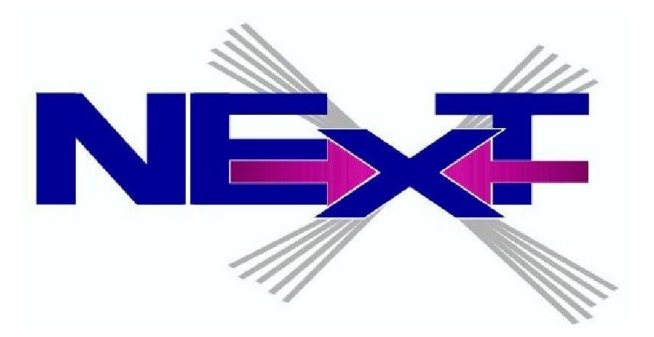

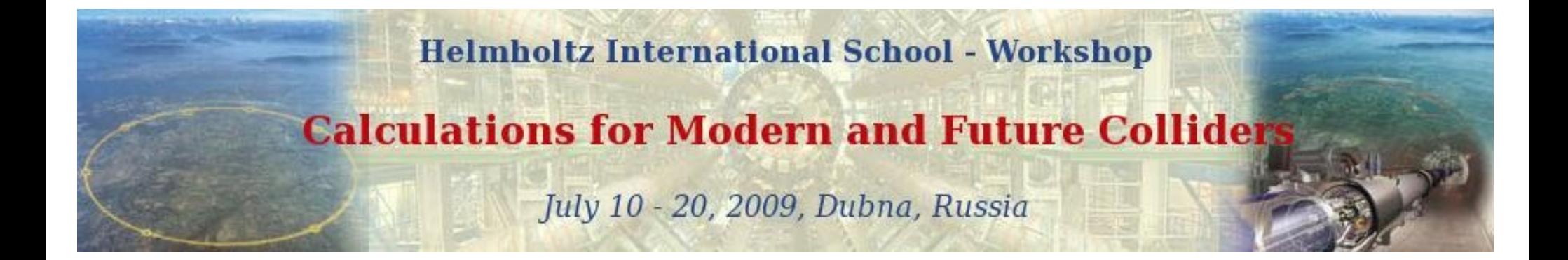

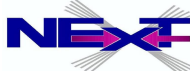

## **OUTLINE**

#### **location of this talk**

**[http://www.hep.phys.soton.ac.uk/~](http://www.hep.phys.soton.ac.uk/)belyaev/proj/talks/dubna\_calchep\_2009.pdf**

- *Introduction into CalcHEP* 
	- *models and symbolic session*
	- *numerical session and kinematical distributions*
	- *event generation*
- *Introduction to LanHEP*
	- *automatic generation of Feynman rules from the Lagrangian*
- *Beyond the parton level simulation*
	- *event simulation using PYTHIA*
	- *CalcHEP PYTHIA interface and simulation of new Physics Processes*
- *CalcHEP Batch Interface and various applications*

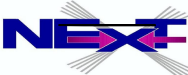

# **Practical points**

- *The WEB page of CalcHEP <http://theory.npi.msu.su/~pukhov/calchep.html>*
- *e-mail for your questions/remarks calchep@googlegroups.com , a.belyaev@soton.ac.uk*
- *some useful Manuals http://www.hep.phys.soton.ac.uk/~belyaev/manual*
- *exercises*

 *for those who wants to practice and start using CalcHEP rightaway*

#### **Exercise#xx**

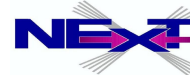

# **Introduction to CalcHEP**

- *Author(s)* 
	- *Alexander Pukhov*

 *(AB and Neil Christensen have joined the project in 2009)*

- *Idea* 
	- *The effective study of HEP phenomenology passing at high level of automation from your favorite model to physical observables such as decay width, branching ratios, cross sections kinematic distributions, ...*

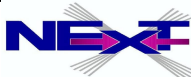

# **Introduction to CalcHEP**

- *Author(s)* 
	- *Alexander Pukhov*

 *(AB and Neil Christensen have joined the project in 2009)*

- *Idea* 
	- *The effective study of HEP phenomenology passing at high level of automation from your favorite model to physical observables such as decay width, branching ratios, cross sections kinematic distributions, ...*
- *Analogous packages (matrix element generators) <http://www.ippp.dur.ac.uk/montecarlo/BSM/> <http://www-theory.lbl.gov/tools/>*
	- *CompHEP (Boos et al)*
	- *MadGraph/MadEvent (Maltoni, Stelzer)*
	- *Grace/Helas (Fujimoto et al)*
	- *FeynArts/FeynCalc/FormCalc (Hahn et al)*
	- *WHIZARD,O'mega (Moretti, Ohl, Reuter)*
	- *Sherpa (Krauss et al)*

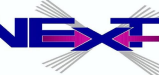

*Can evaluate any decay and scattering processes within any (user defined) model!* 

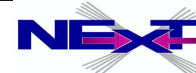

- *Can evaluate any decay and scattering processes within any (user defined) model!*
- *Tree-level processes*

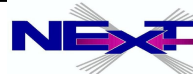

- *Can evaluate any decay and scattering processes within any (user defined) model!*
- *Tree-level processes*
- *Squared Matrix Element calculation*
	- *no spin information for outgoing particles spin averaged amplitude*

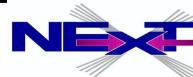

- *Can evaluate any decay and scattering processes within any (user defined) model!*
- *Tree-level processes*
- *Squared Matrix Element calculation*
	- *no spin information for outgoing particles spin averaged amplitude*
- *Limit on number of external legs (involved particles) and number of diagrams*
	- *official limit 8 , unofficial none*
	- *limit is set from the practical point of view:*
		- $\bullet$  2  $\rightarrow$  6 (1 $\rightarrow$ 7) set the essential time/memory limit
		- number of diagrams ~ 500 set the disk space and time limit

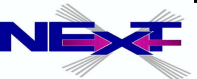

## **Quick start with CalcHEP: practical notes on the installation**

#### *Download code, read manual and compile <http://theory.npi.msu.su/~pukhov/calchep.html>*

CalcHEP - a package for calculation of Feynman diagrams and integration over multi-particle phase space.

#### Authors - Alexander Pukhov, Alexander Belyaev, Neil Christensen

The main idea in CalcHEP was to enable one to go directly from the Lagrangian to the cross sections and distributions effectively, with the high level of automation. The package can be compiled on any Unix platform.

> General information • Main facilities . • Old Versions . • Acknowledgments • News&Bugs

Manual • calchep man  $2.3.5$ (ps.gz) (137 pages, 445KB, March 18, 2005) • HEP computer tools (Lecture by Alexander Belyaev) See also: Dan Green, High Pt physics at hadron colliders (Cambrige University Press)

> Codes download. • Licence • Installation • References& Contributions

CalcHEP code for UNIX:  $\bullet$  version 2.5.3 (March 23, 2009)  $\bullet$  version 2.6.a (version under development)

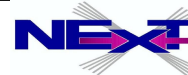

Ξ

## **Quick start with CalcHEP: practical notes on the installation**

- *Download code, read manual and compile <http://theory.npi.msu.su/~pukhov/calchep.html>*
	- **tar -zxvf calchep\_2.***x.x.***tgz**
	- **cd calchep\_2.***x.x*
	- **make**

the currrent version is  $2 \times x = 2.5.4$ 

- **Create work directory**
	- **From calchep\_2.***x.x* **directory:**

 **./mkUsrDir** *../calc\_work*

- **Supported operating system**
	- **Linux, IRIX, IRIX64, HP-UX, OSF1, SunOS, Darwin, CYGWIN (see** *getFlags* **file)**

**Exercise#1:** Install CalcHEP

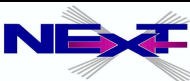

## **Starting CalcHEP**

**cd ../calc\_work**

*Files: bin -> ........ /calchep\_2.x.x/bin calchep calchep\_batch calchep.ini models/ results/ tmp/*

#### *Start:* **./calchep**

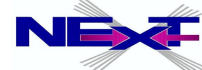

## **CalcHEP menu structure: symbolic part**

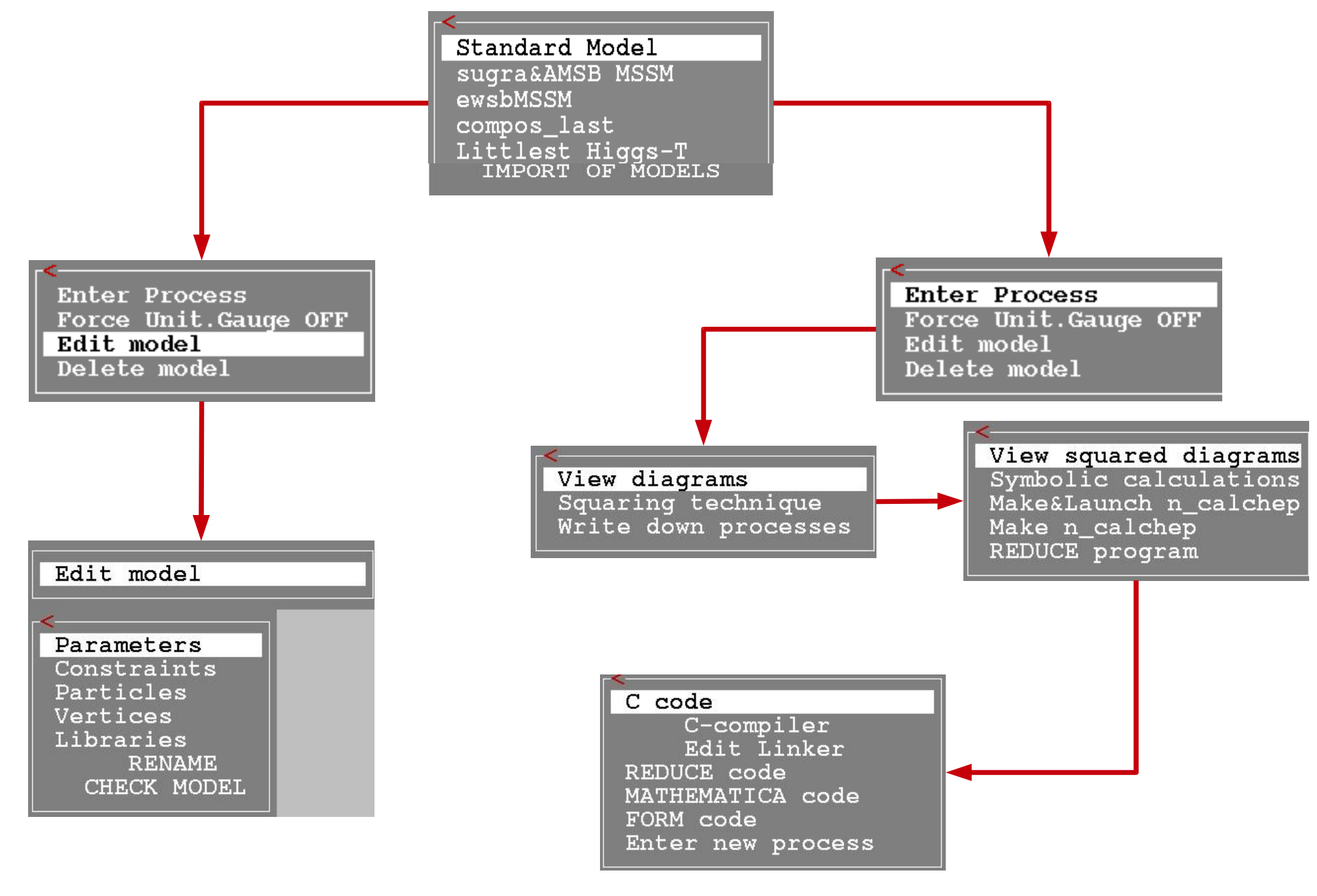

*Alexander Belyaev* 13  *"Collider phenomenology with CalcHEP"*

## **Model: prtcl***xx.***mdl**

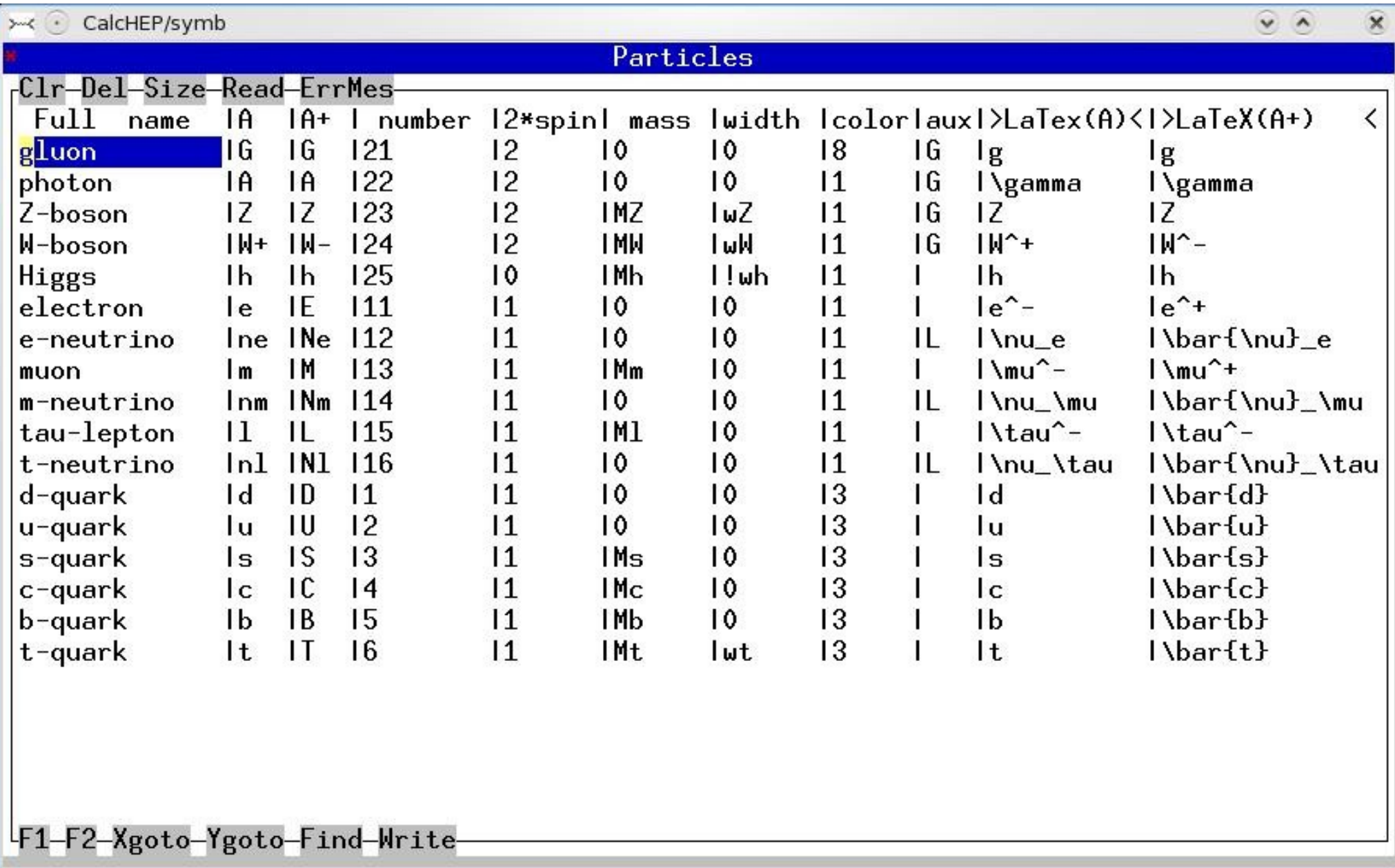

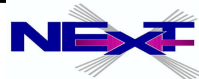

### **Model: vars***xx.***mdl**

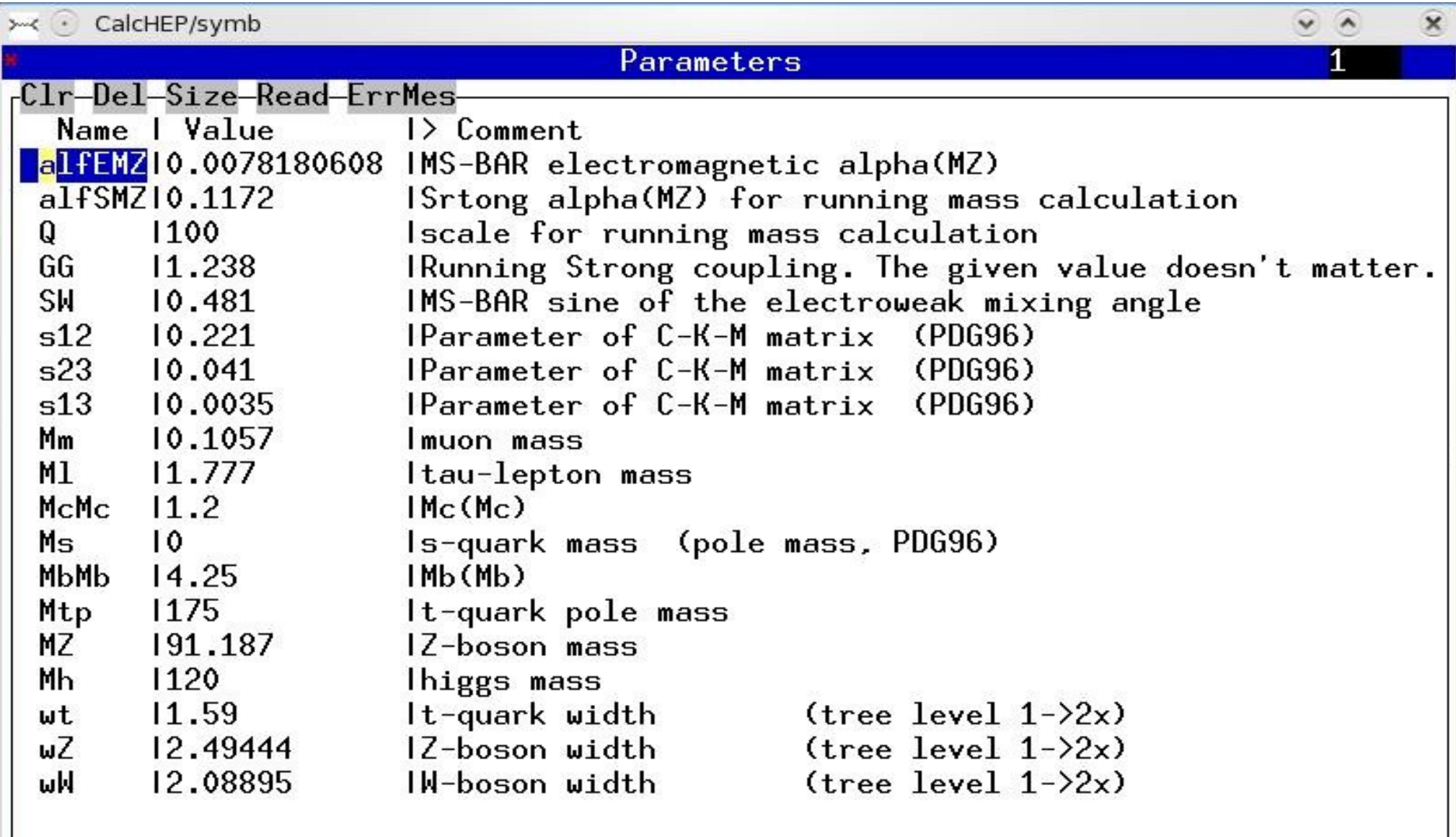

F1-F2-Xgoto-Ygoto-Find-Write-

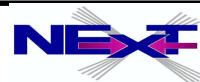

### **Model: func***xx.***mdl**

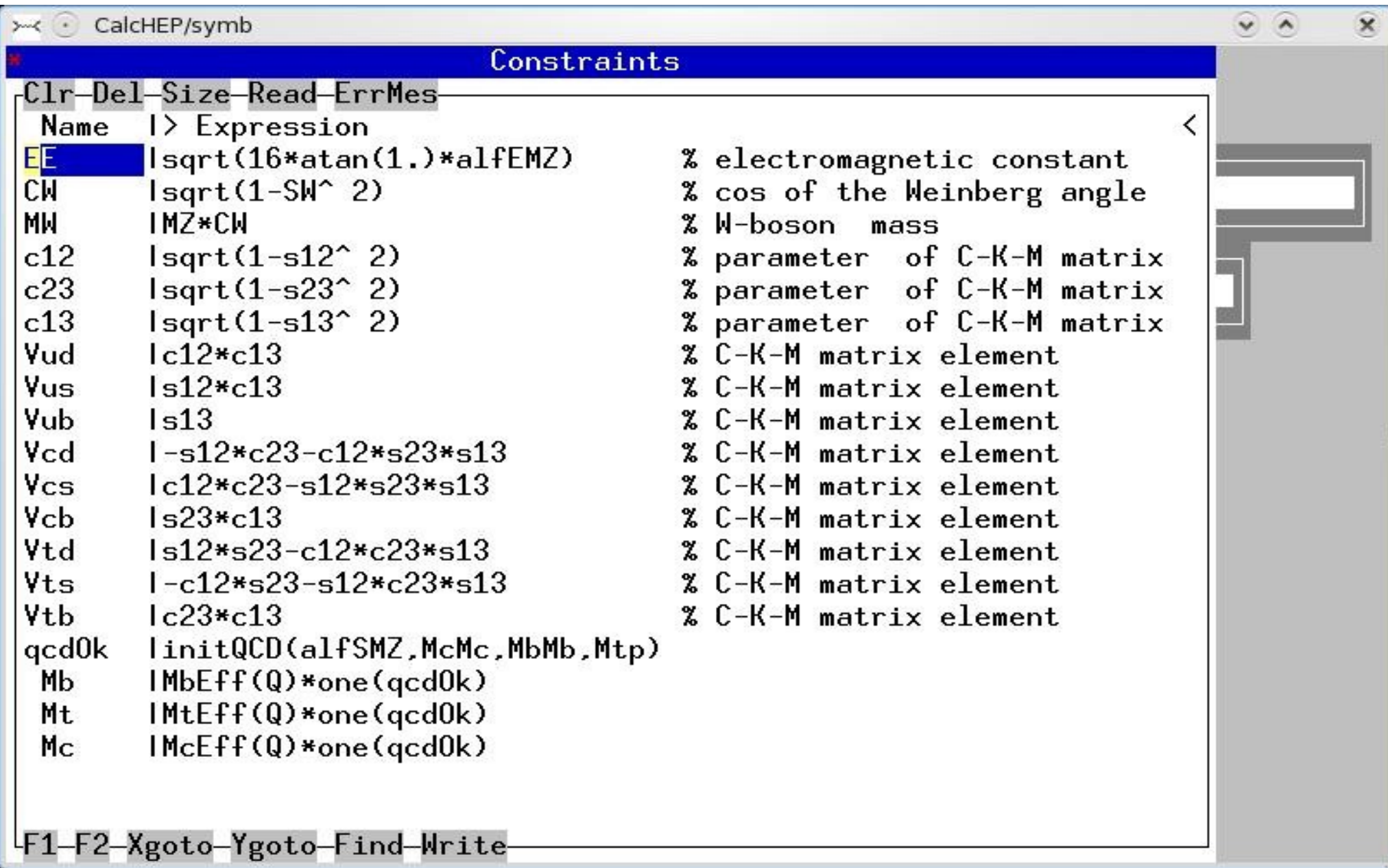

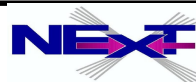

### **Model: lgrng***xx.***mdl**

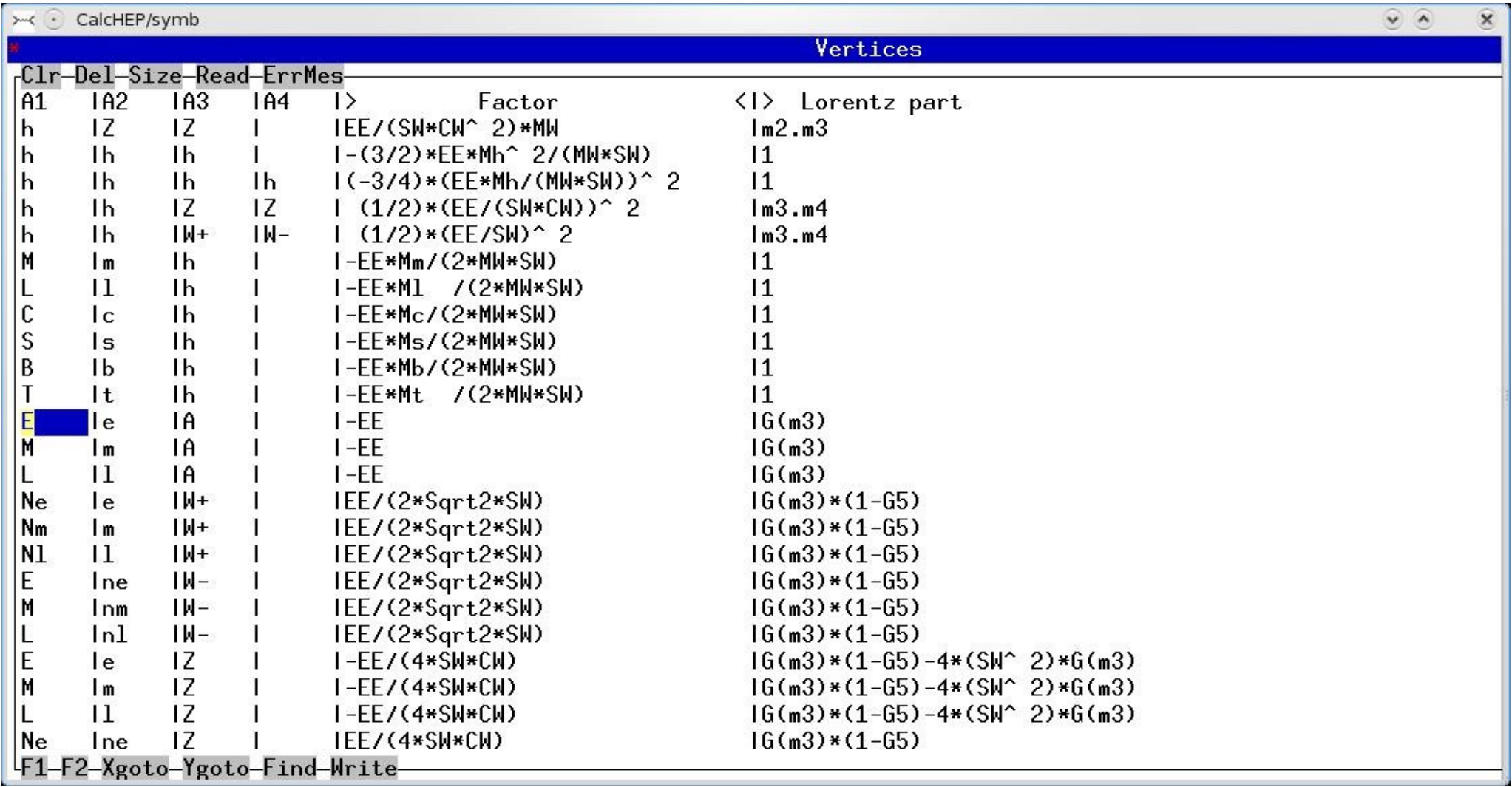

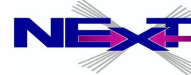

#### **Model: extlib***xx.***mdl**

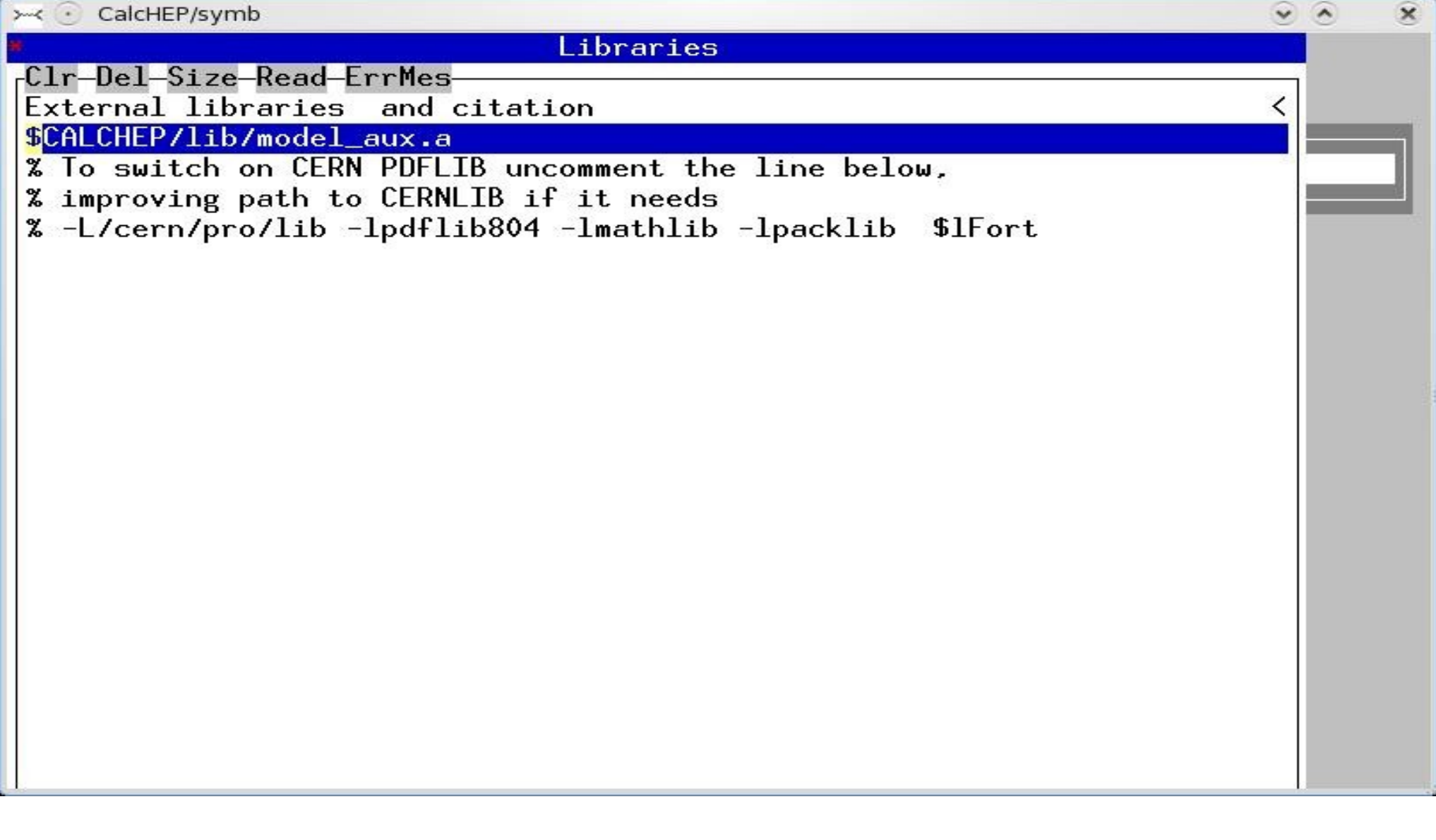

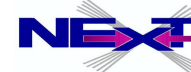

# **Details of symbolic session**

**The syntax for the input is:** P1[,P2]  $\rightarrow$  P3,P4 [,..., [N\*x]]

- \* 'P1'..'P4' are particle names, N is a number of particles
- *hadron/composite particle scattering 'p,p->W+,b,B' unknown particle are assumed to be composite: 'p' consists of u,U,d,D,s,S,c,C,b,B,G*
- *wild cards/names for outgoing particles 'H -> 2\*x'*
- *intermediate particles can be non-trivially excluded 'W+ > 2, A>1, Z>3'*
- *particle width can be calculated 'on-fly' '!wtop' , i.e. '!' symbol should be used in the prt table*
- *particles spin*
	- *0, 1/2, 1, 3/2, 2*

#### Exercise#2

calculate SM Higgs boson Decay width and branching ratios as a function of **Higgs boson mass** 

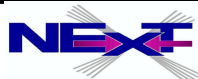

## **Principle KEYS for CalcHEPs GUI**

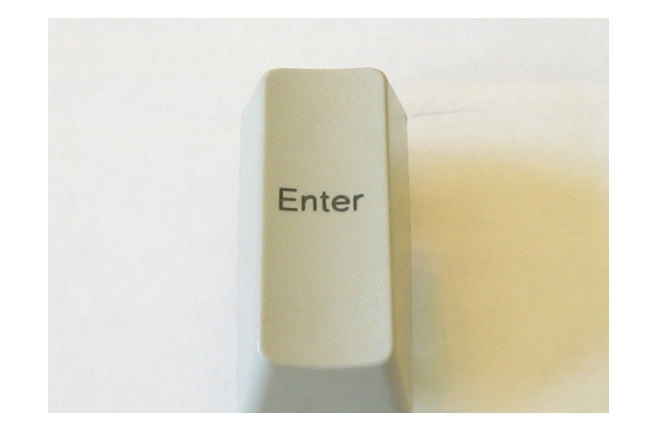

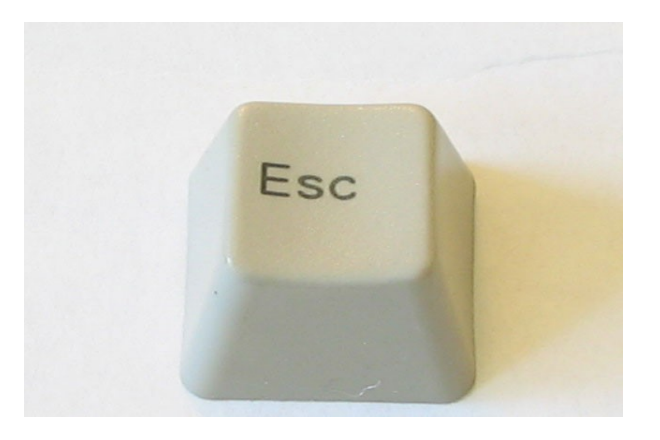

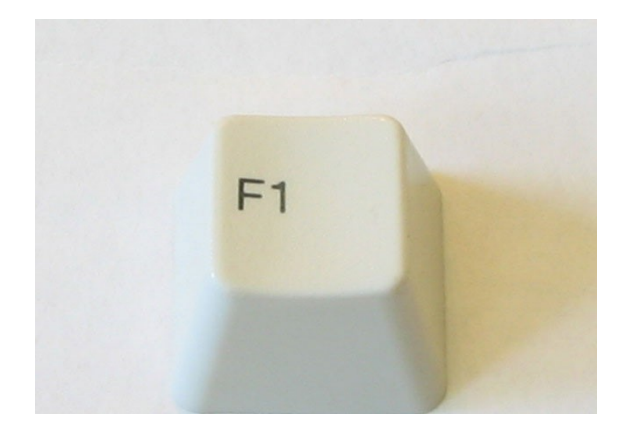

**Enter menu selection (forward)**

**Exit menu selection (back)**

**Help!**

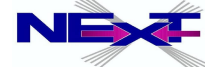

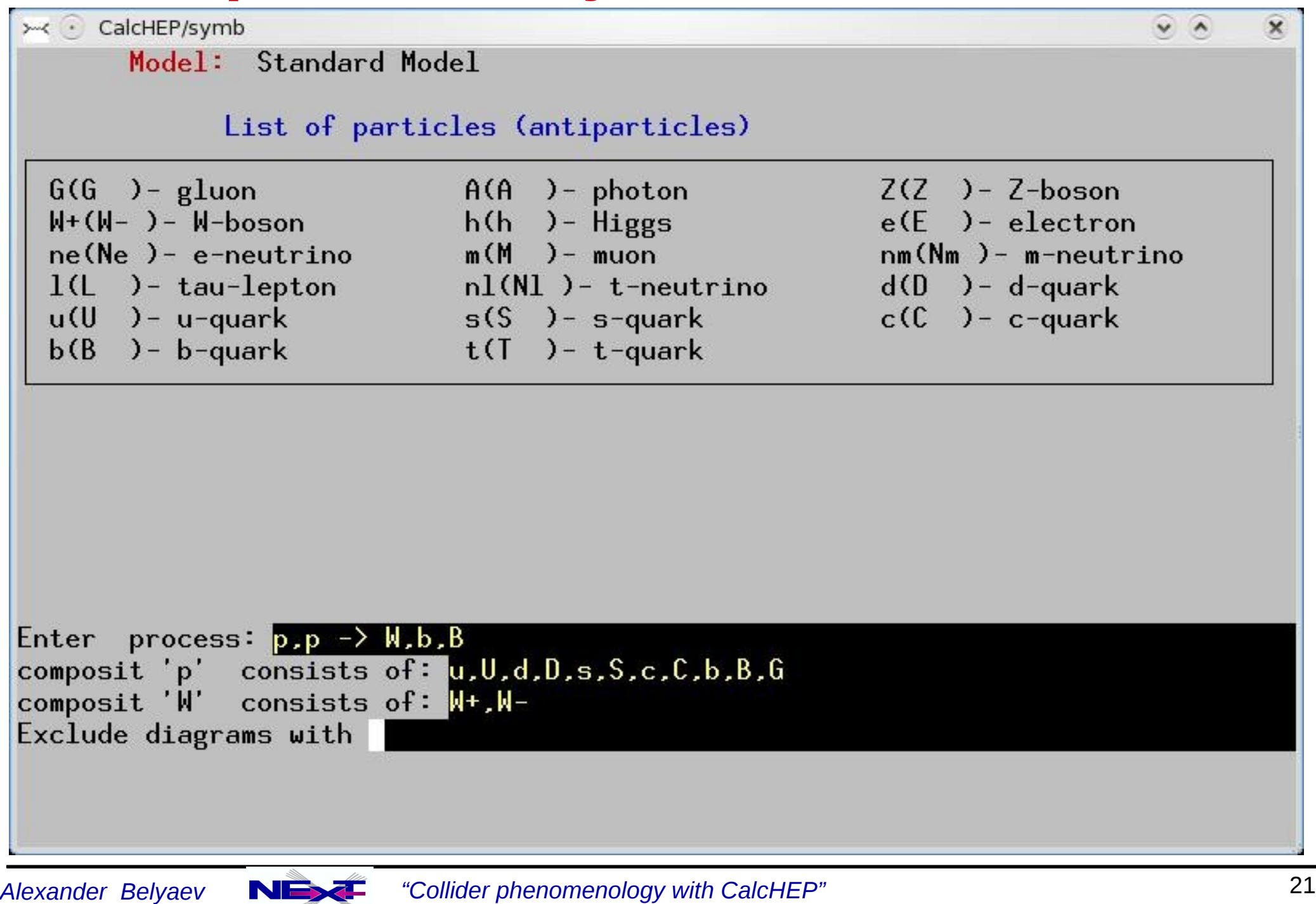

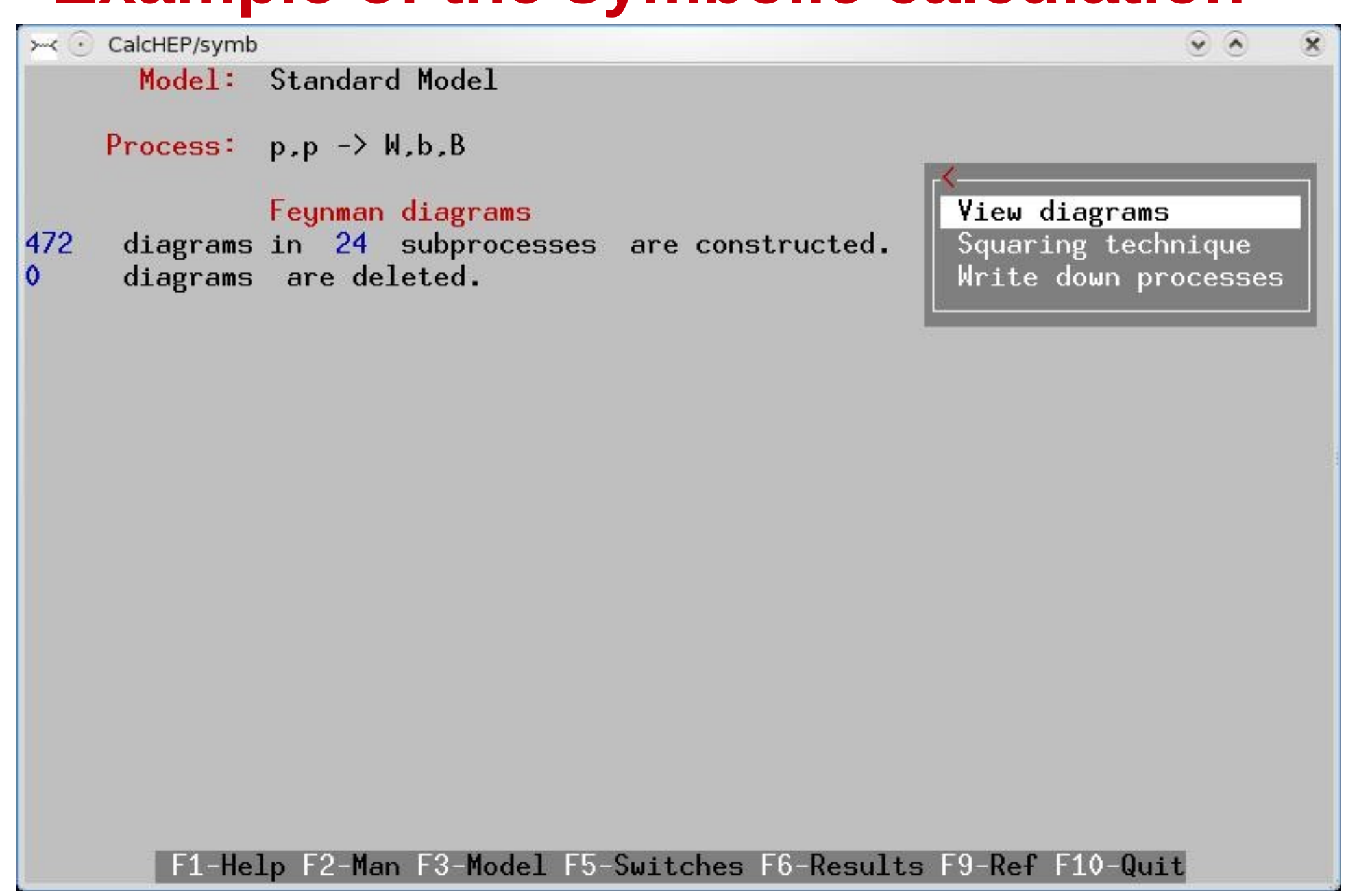

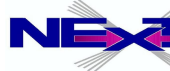

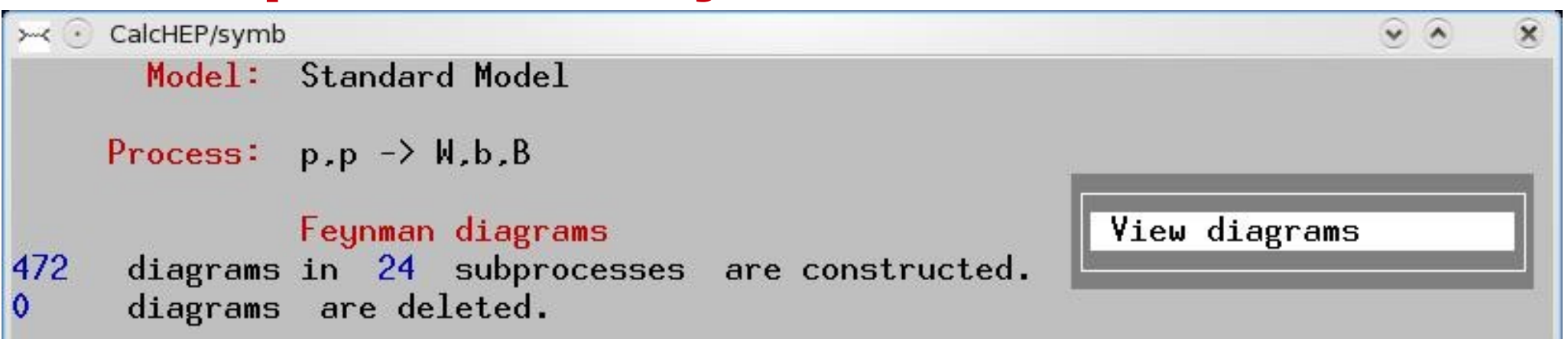

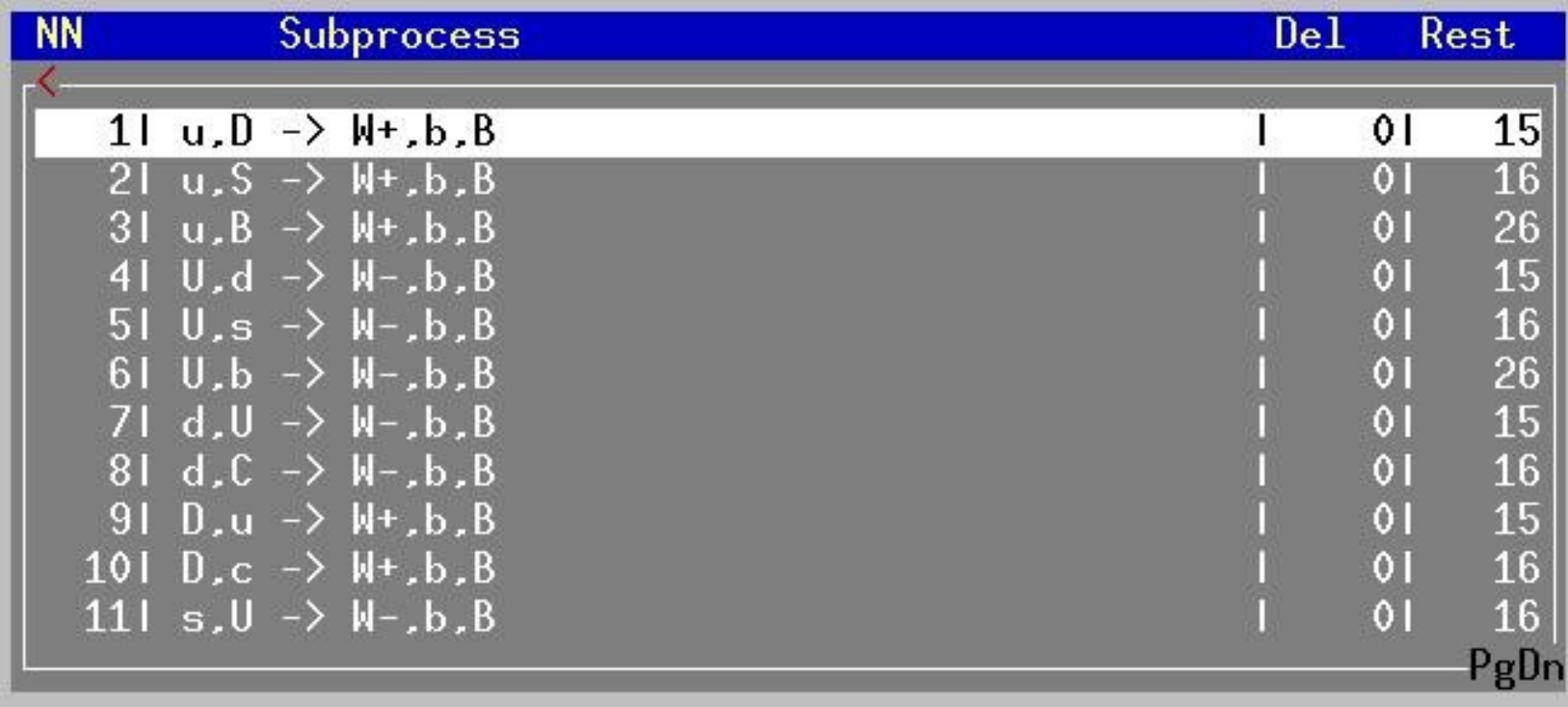

F1-Help F2-Man F3-Model F5-Switches F6-Results F7-Del F8-UnDel F9-Ref F10-Quit

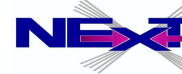

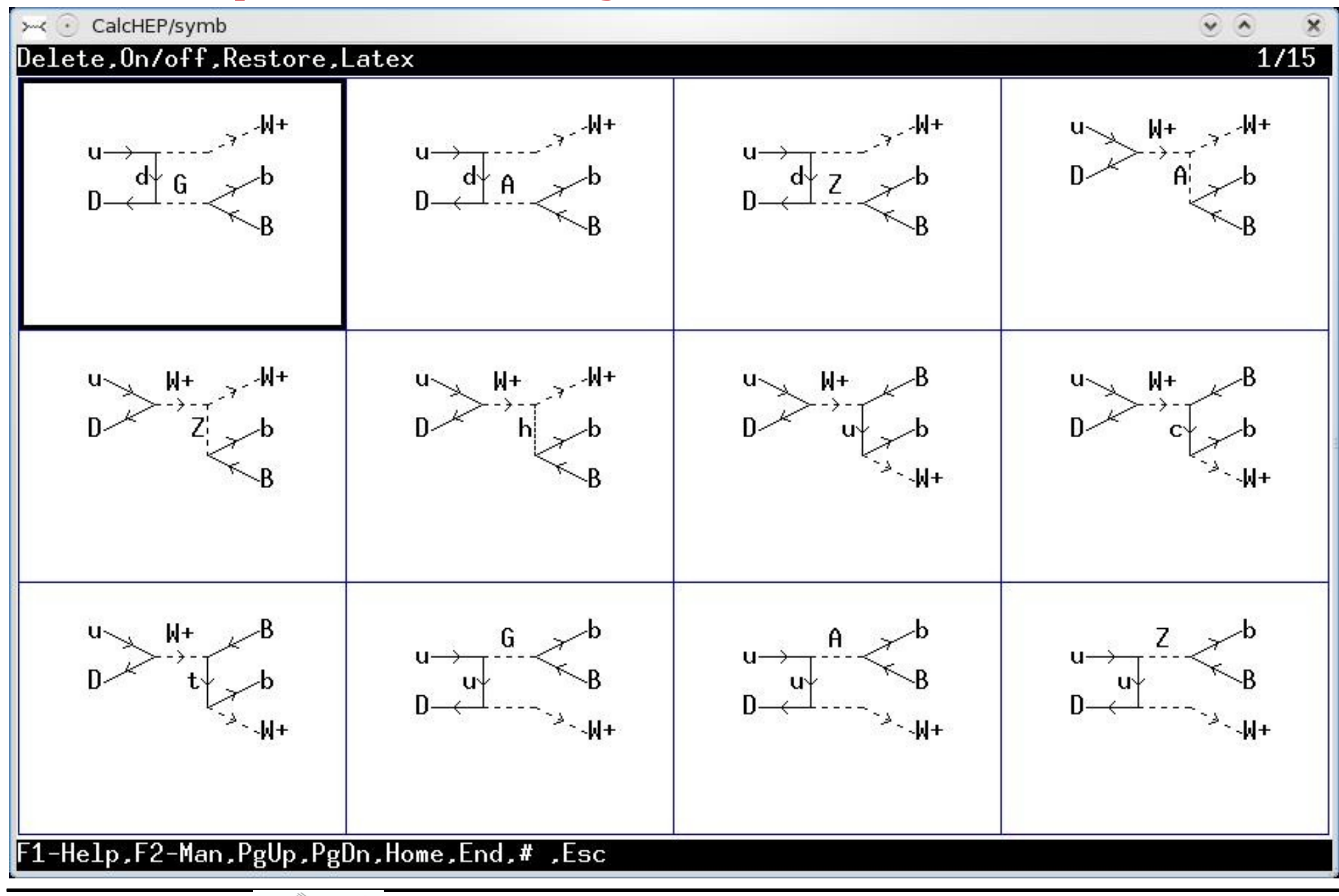

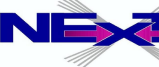

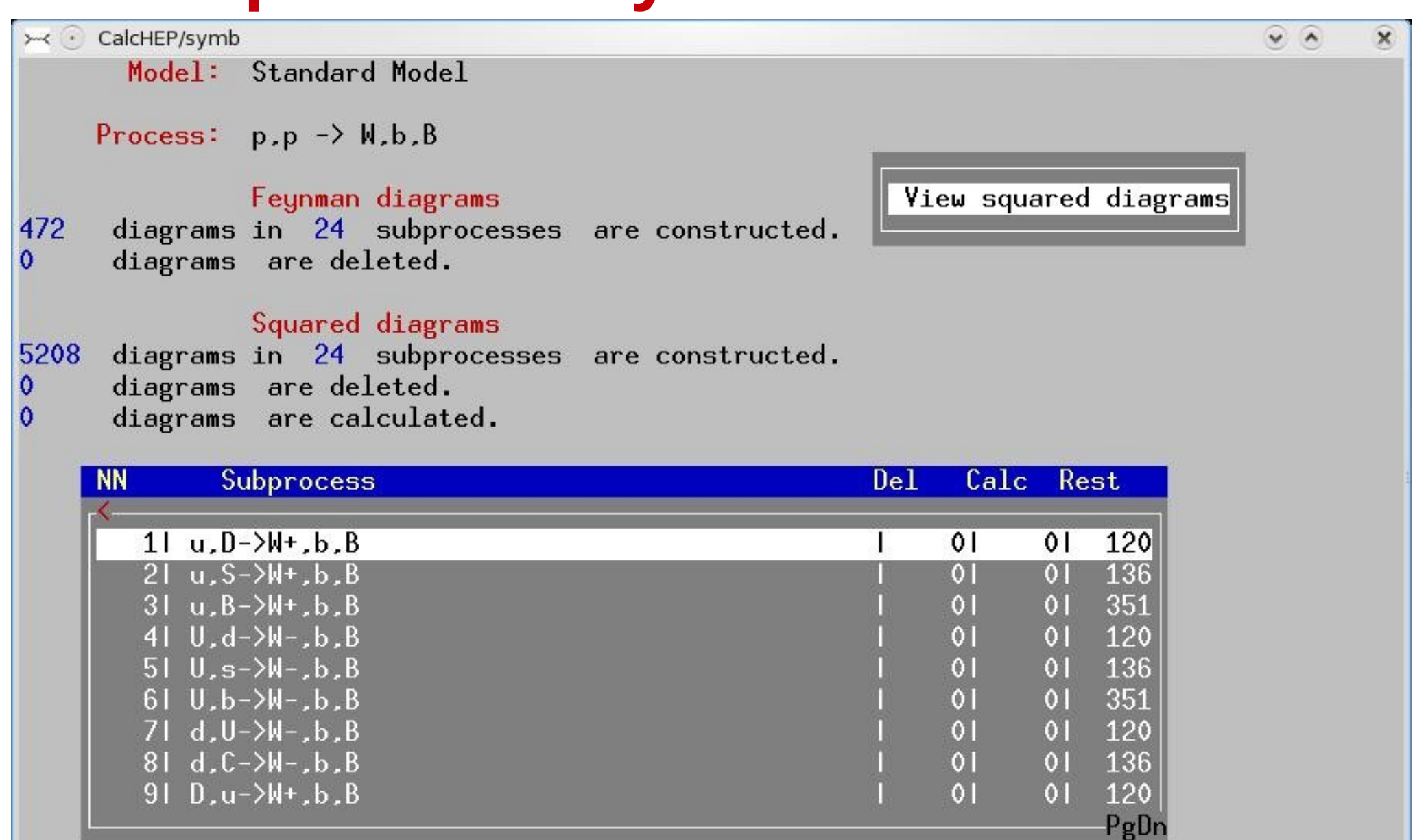

F1-Help F2-Man F3-Model F4-Diagrams F5-Switches F6-Results F9-Ref F10-Quit

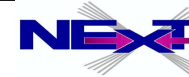

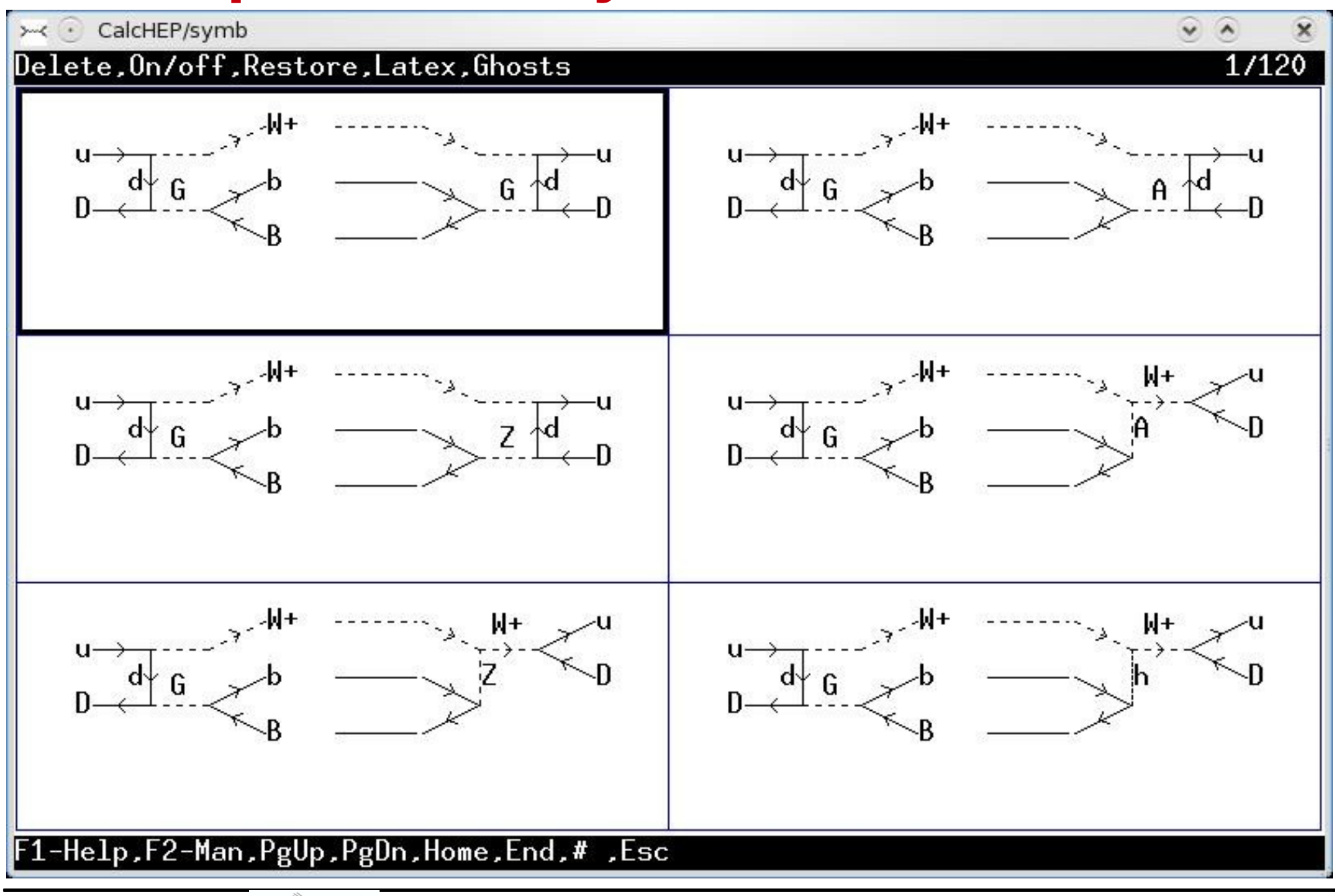

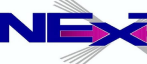

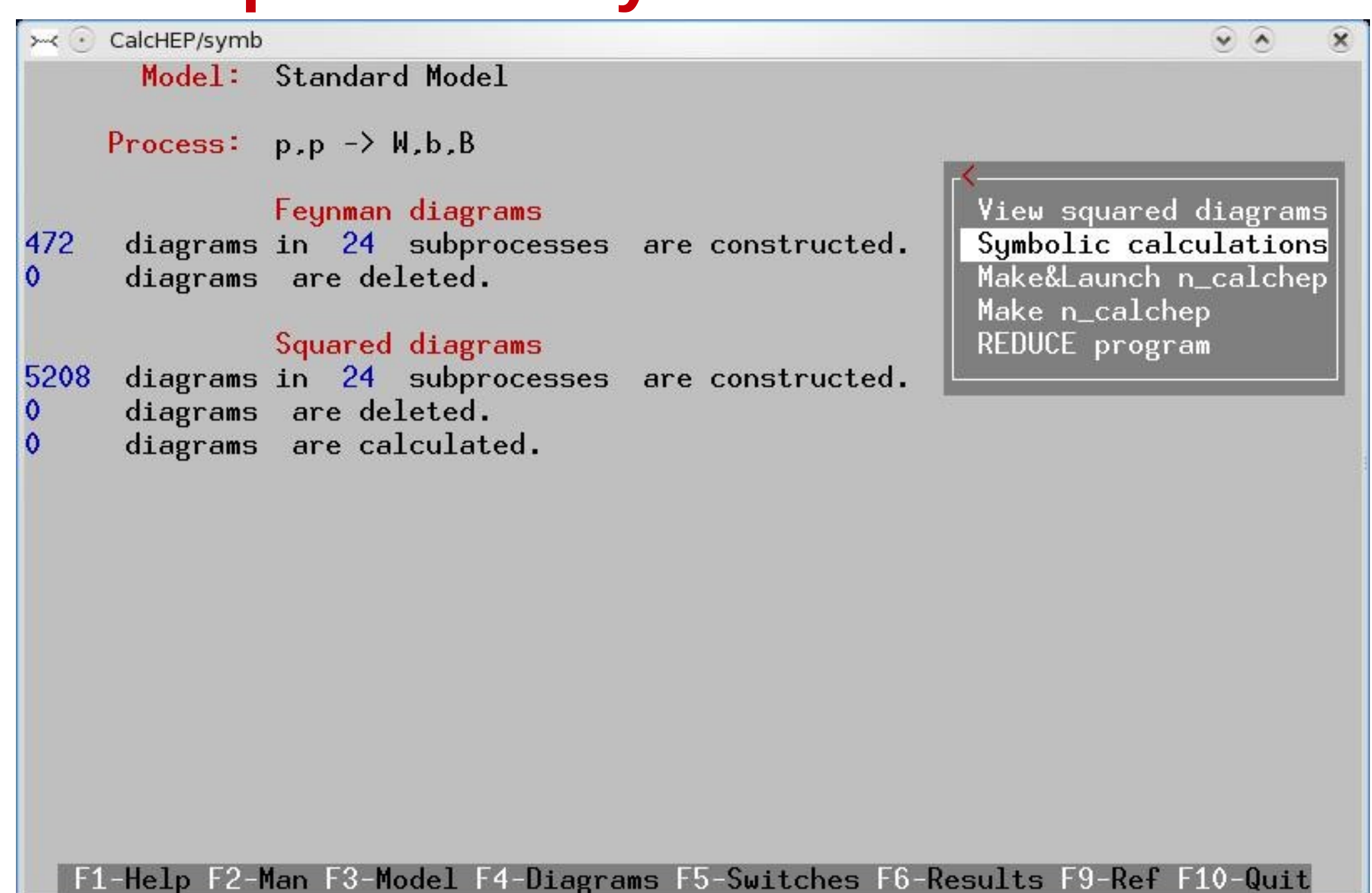

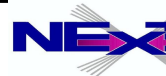

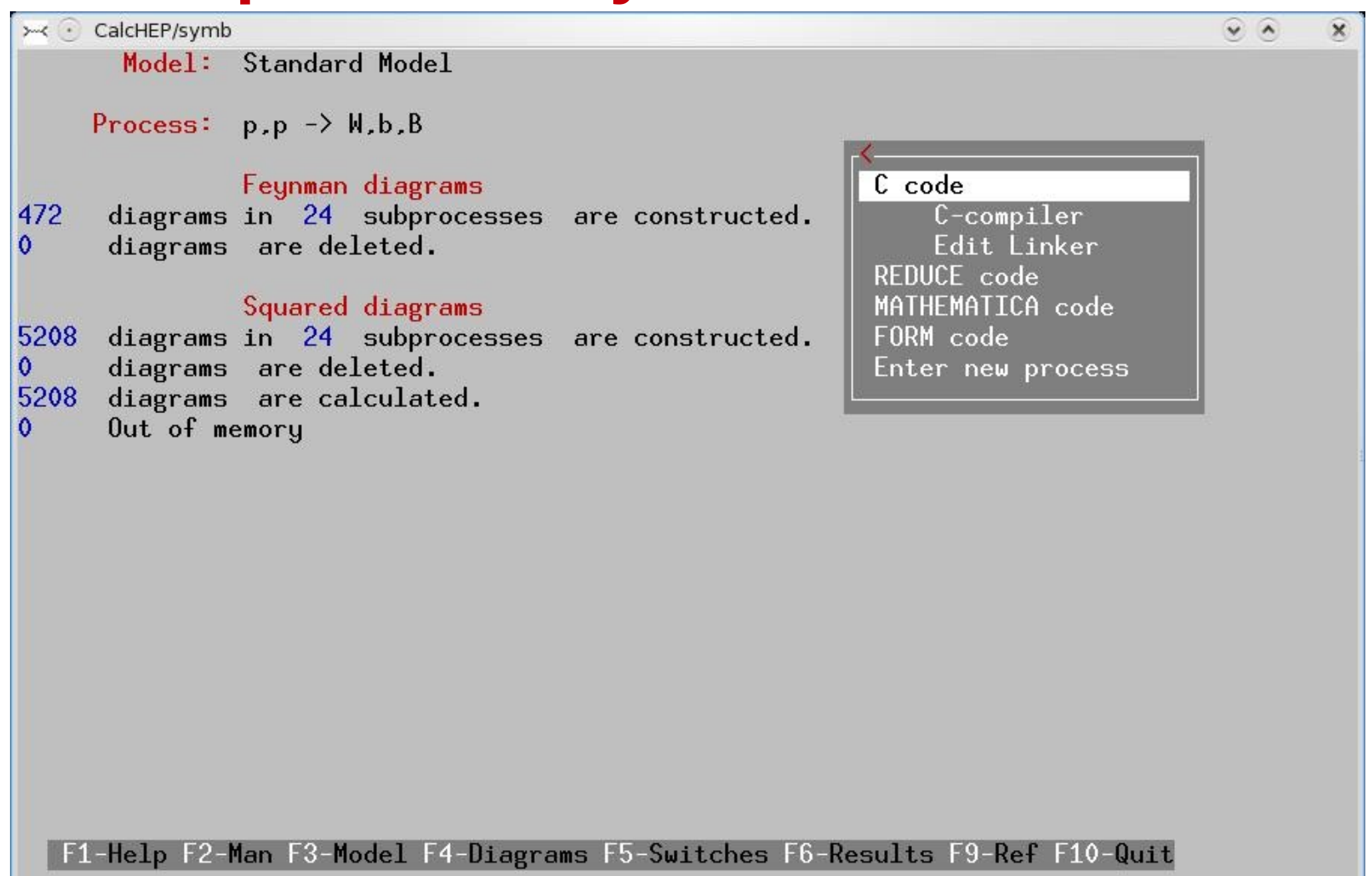

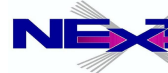

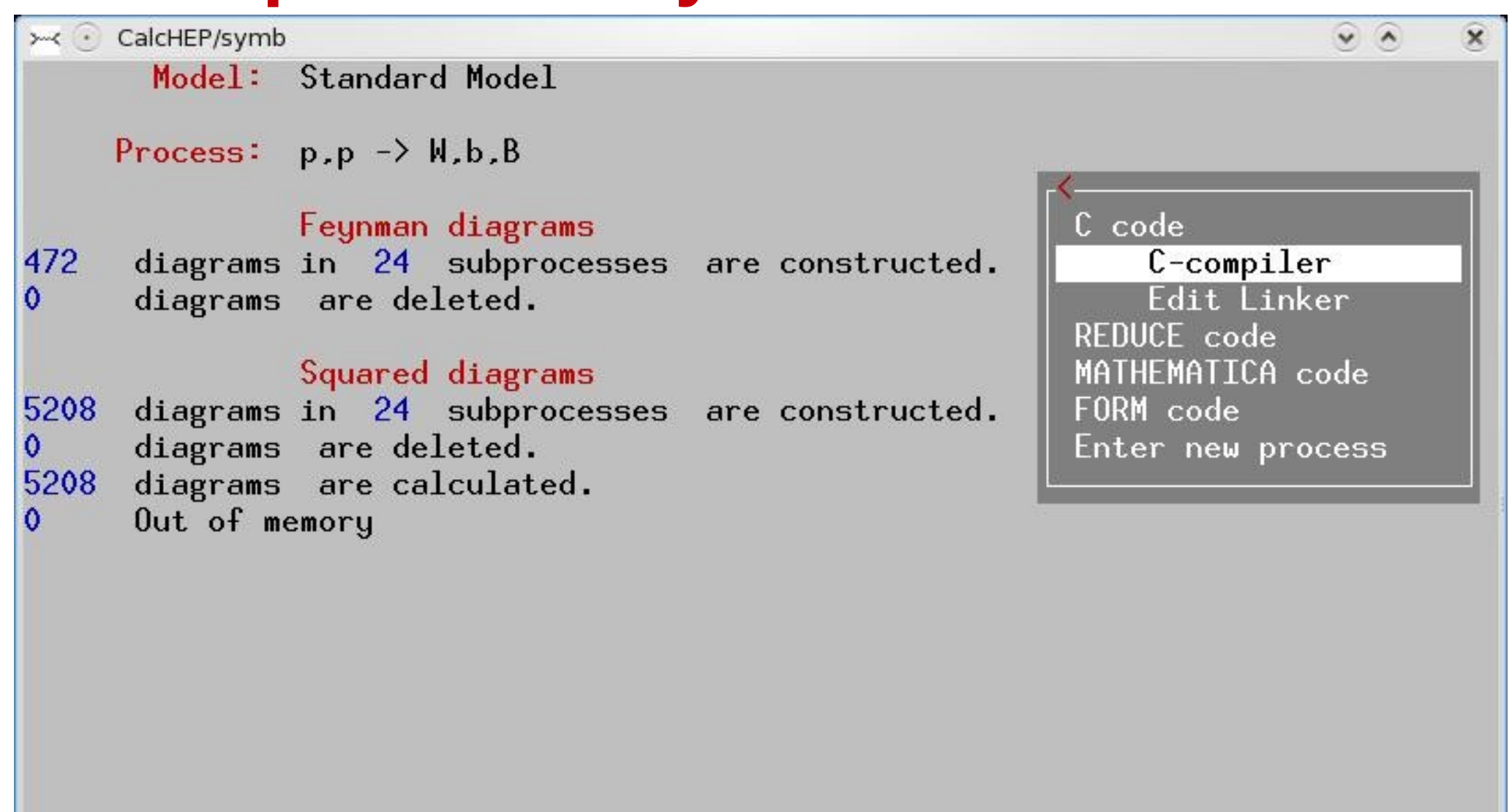

F1-Help F2-Man F3-Model F4-Diagrams F5-Switches F6-Results F9-Ref F10-Quit

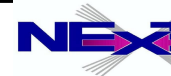

## **Numerical part of CalcHEP**

> CalcHEP/num

 $(sub)$ Process: u,  $D \rightarrow W+$ , b, B Monte Carlo session: 2(continue)

Subprocess **IN** state Model parameters

Constraints QCD coupling Breit-Wigner Cuts Phase space mapping Vegas Generate events

 $\widehat{\phantom{a}}$ 

 $\hat{\mathbf{x}}$ 

#### F1-Help F2-Man F6-Results F8-Calc F9-Ref F10-Quit

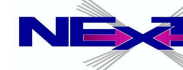

## **subprocess menu**

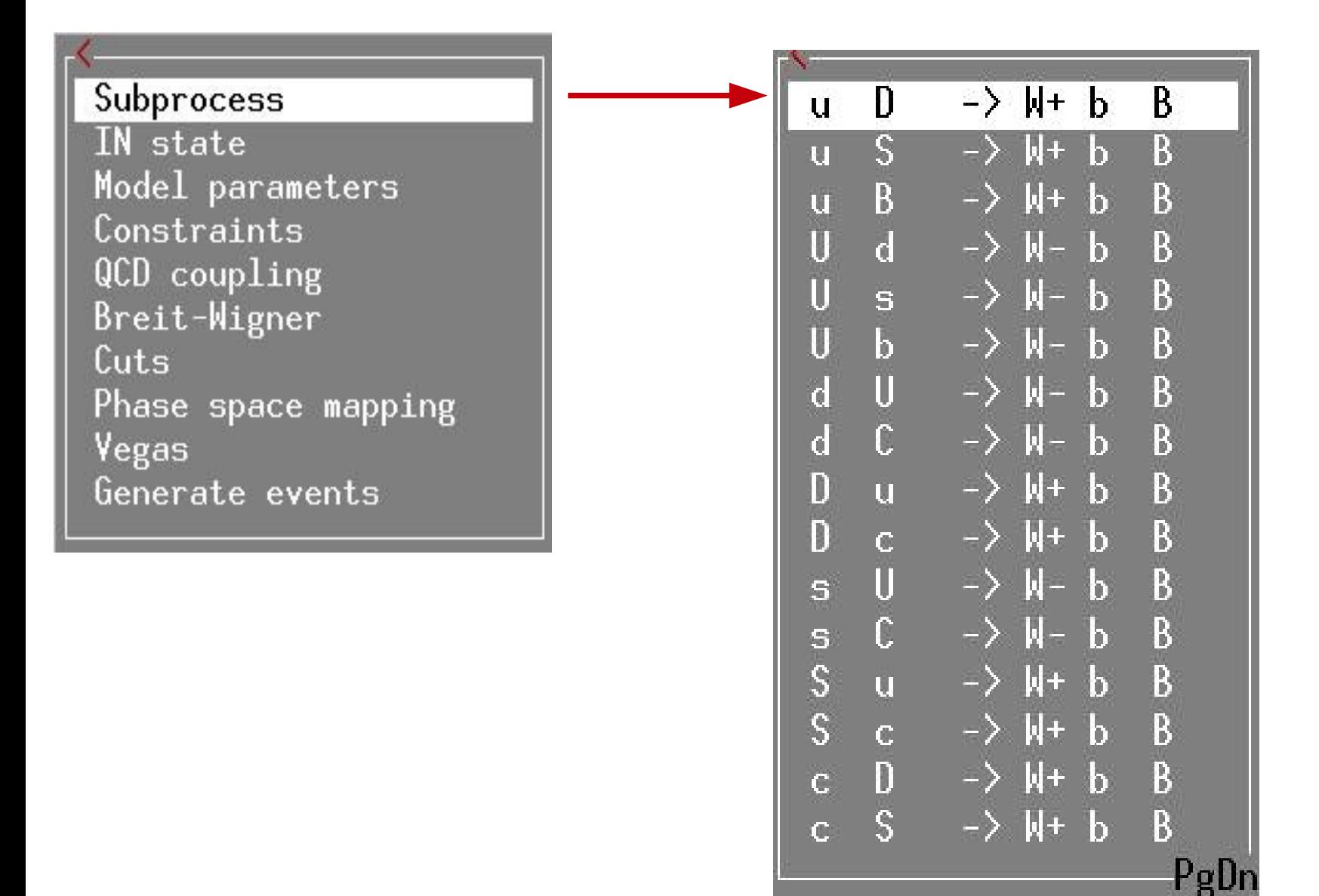

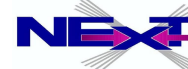

#### **control of the initial states and parton density functions**

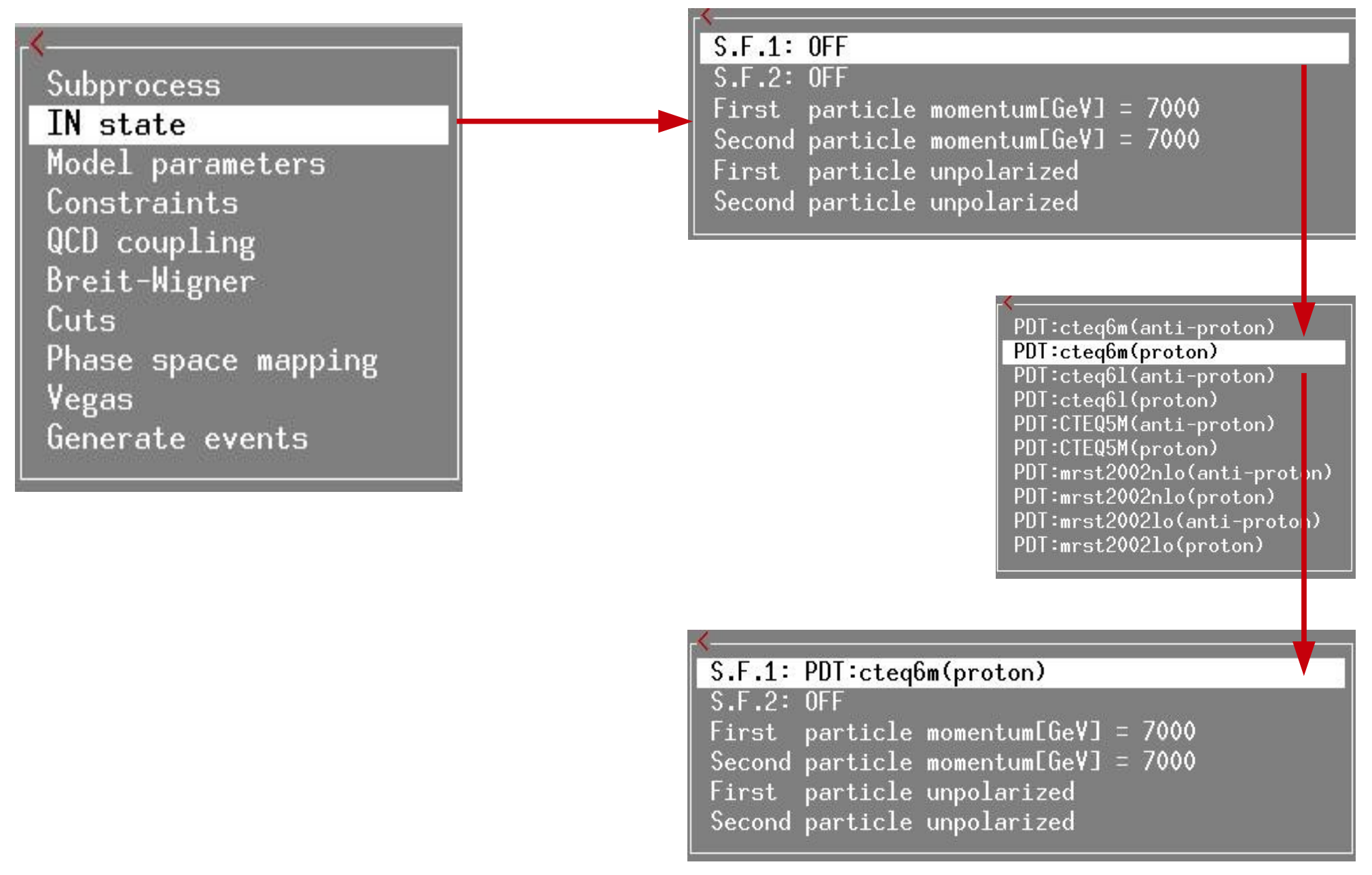

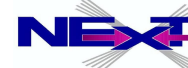

## **model parameters**

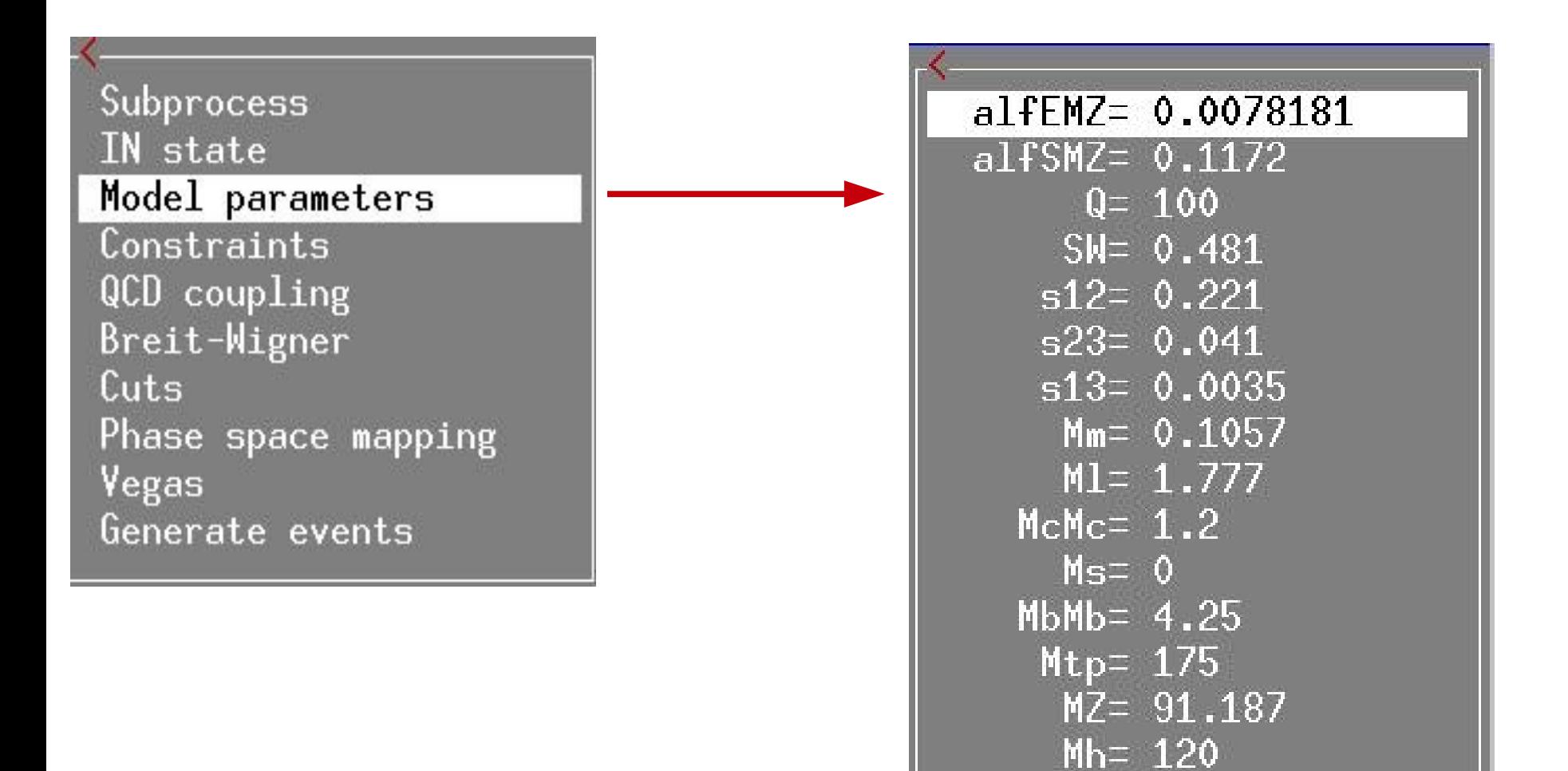

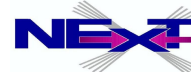

PgDn

## **dependent parameters**

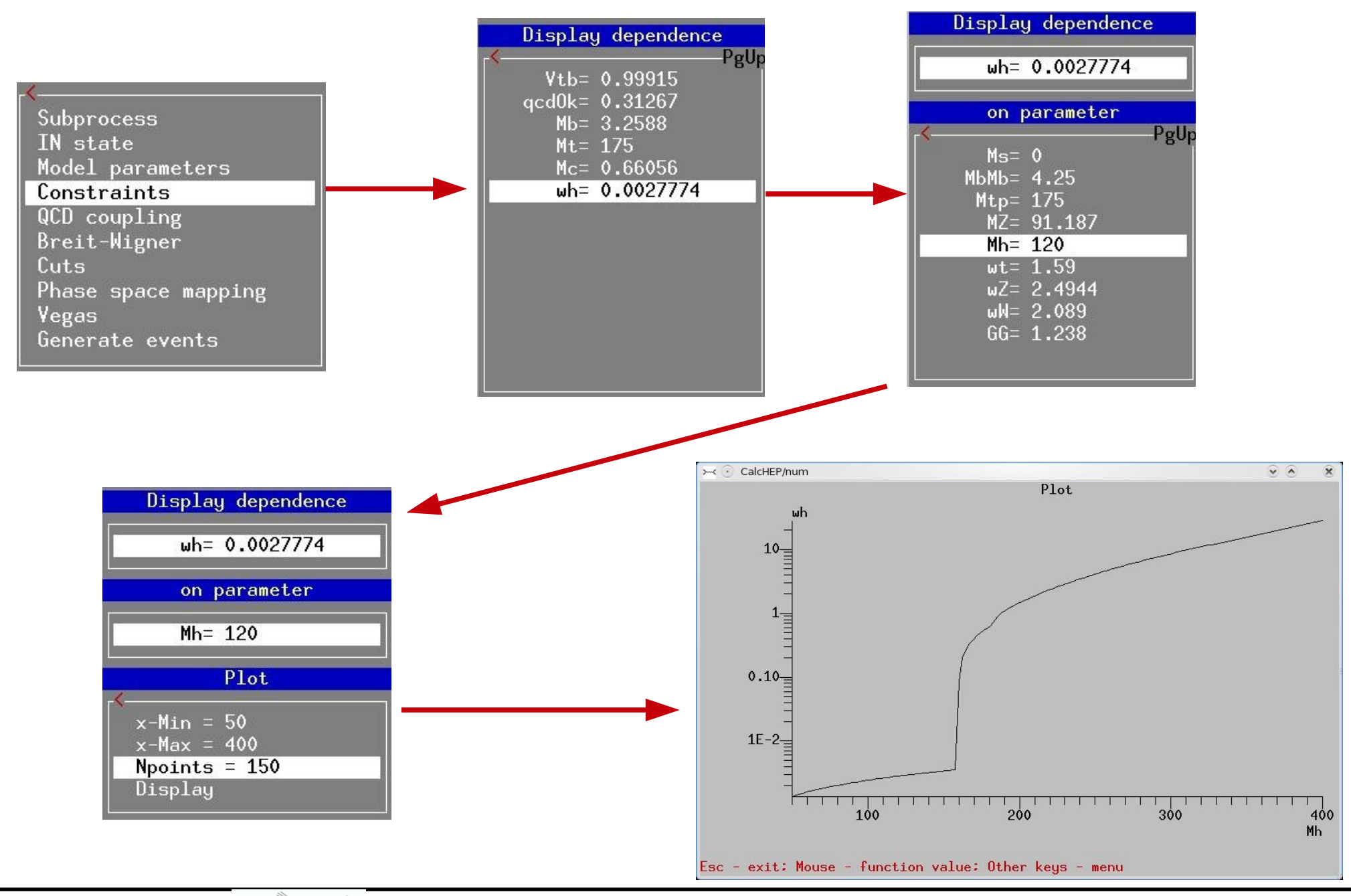

*Alexander Belyaev* 34  *"Collider phenomenology with CalcHEP"*

## **QCD coupling and the scale**

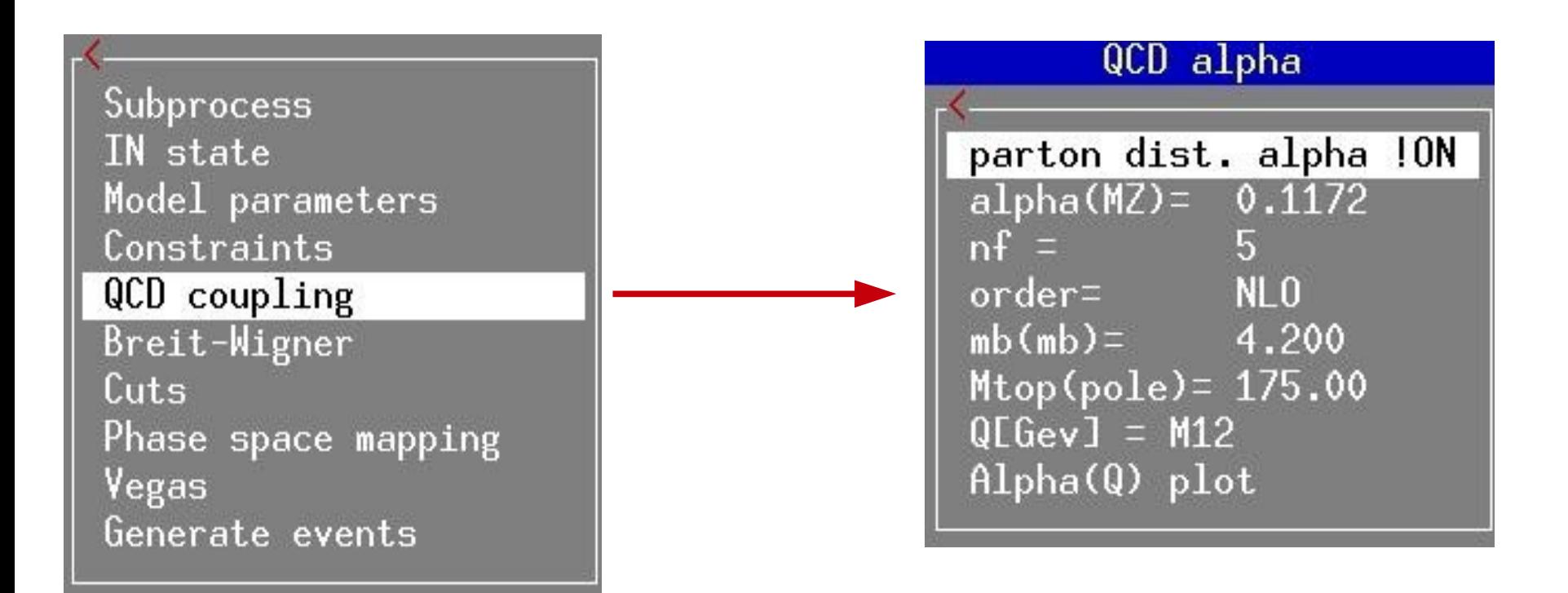

![](_page_34_Picture_3.jpeg)

## **control of resonances**

![](_page_35_Figure_1.jpeg)

![](_page_35_Picture_3.jpeg)

## **control of resonances**

![](_page_36_Figure_1.jpeg)

![](_page_36_Picture_3.jpeg)

## **setting kinematical cuts**

Subprocess IN state Model parameters Constraints QCD coupling Breit-Wigner

#### Cuts

Phase space mapping Vegas Generate events

![](_page_37_Figure_4.jpeg)

![](_page_37_Picture_67.jpeg)

![](_page_37_Picture_7.jpeg)

## **phase-space mapping**

![](_page_38_Figure_1.jpeg)

![](_page_38_Picture_3.jpeg)

#### **integration over the phase space**

![](_page_39_Picture_15.jpeg)

*Alexander Belyaev* 40  *"Collider phenomenology with CalcHEP"*

## **Resulting M<sub>bb</sub> and M<sub>Wtb</sub> kinematical distributions**

![](_page_40_Figure_1.jpeg)

![](_page_40_Picture_2.jpeg)

![](_page_40_Picture_4.jpeg)

## **generation of events**

![](_page_41_Figure_1.jpeg)

![](_page_41_Picture_3.jpeg)

#### **GUI gives user a full control of details of symbolic/numerical session. Is there automation of calculation involving many sub-processes?**

*there are several useful scripts which run various loops and aimed to make a calculation easy*

- *cycle over subprocesses*
	- *exit from the numerical session*
	- ●**cd results**
	- **../bin/subproc\_cycle** *lumi nmax*

*requires 2 parameters:*

- *1. luminosity*
- *2. max number of events per process*
- *e.g.*

**../bin/subproc\_cycle 1000 100000**

![](_page_42_Picture_12.jpeg)

### **running subproc\_cycle for SM model**

![](_page_43_Picture_18.jpeg)

![](_page_43_Picture_3.jpeg)

## **running subproc\_cycle for SM(CKM=1) model**

![](_page_44_Figure_1.jpeg)

#### **Note the d- and s- quarks IDs**

![](_page_44_Picture_37.jpeg)

#### **For SM(CKM=1) model PDF of d- and s- quarks is redefined**

![](_page_44_Picture_6.jpeg)

## **Accessing your results**

- *results are stored in "results" directory*
- *output files:*
	- **n\_calchep** *numerical module*
	- **prt\_***nn protocol* ∙
	- **distr\_***nn\_mm summed distributions*  $\blacktriangleright$
	- **distr\_***nn individual distribution*  $\Rightarrow$
	- **events\_***nn.txt events file*  $\Rightarrow$
	- **list\_prc.txt** *list of processes*  $\blacktriangleright$
	- ⋫
- **qnumbers** *qnumbers PYTHIA input with new prt definitions*
	- **session.dat** *current session status format is similar to*  ∙ **prt\_***nn one*
- *for every new process the "results" directory is offered to be renamed or removed*

![](_page_45_Picture_14.jpeg)

#### **protocol prt***\_nn*

```
CalcHEP kinematics module
 The session parameters:
#Subprocess 1 ( u, D \rightarrow W+, b, B )
#Session number 1
#Initialstate inP1=7.000000E+03 inP2=7.000000E+03
 Polarizations= { 0.000000E+00 0.000000E+00 }
  StrFun1="PDT:cteq6m(proton)" 2212
  StrFun2="PDT:cteg6m(proton)" 2212
#Physical Parameters
    alfEM\overline{2} = 7.818060999999999E-03a1fSMZ = 1.172000000000000E-01#Cuts\star\star\star Table \star\star\starCuts
  Parameter |> Min bound <|> Max bound <|
T(b)120120T(B)#Reqularization
\star \star \star<sup>-</sup>Table \star \star \starRegularization
               |> Mass <|> Width <| Power|
 Momentum
45
                                      12IMZ.
                           |WZ|\overline{2}45
               TMP
                           l wh-
#END
======================================
      Cross section [pb] Error % nCall
                                                     \text{chi} \star \star 2#IT3.30E+01 20000
  \mathbf{1}2.0373E+00
                             2.86E+01
  2
          8.6164E+00
                                            20000
```
![](_page_46_Picture_3.jpeg)

## **useful scripts for numerical session**

#### *see calchep\_2.x.x/bin/ directory*

- $\bullet$
- $\bullet$
- $\bullet$
- $\bullet$
- *events2tab*  $\bullet$
- *gen\_events* ۰
- *name\_cycle* 0
- *pcm\_cycle* ۰

 *subproc\_cycle ../bin/subproc\_cycle 1000 100000 sum\_distr ../bin/sum\_distr distr\_2 distr\_3 > distr\_sum show\_distr ../bin/show\_distr distr\_sum tab\_view ../bin/tab\_view < tab\_1.txt*

> *Exercise#4 learn how to use: 1) gen\_events 2) events2tab 3) tab\_view*

![](_page_47_Picture_13.jpeg)

## **scripts for numerical session**

#### *events2tab*

*Parameters: 1- name of variable, 2- minimum limit, 3- maximum limit, 4- number of bins(<=300). File with events must be passed to input. ../bin/events2tab "T(b)" 1 100 200 < events\_1.txt >tab.txt ../bin/tab\_view < tab.txt*

#### *name\_cycle*

*1: Name of parameter*

- *2: Initial value*
- *3: Step*
- *4: Number of steps*

#### *../bin/name\_cycle Mh 100 10 11*

 *scripts above became a part of calchep\_batch interface – to be discussed in the following lecture(s)*

![](_page_48_Picture_11.jpeg)